# *SOYAL*® AR-829E

## BELÉPTETŐ VEZÉRLŐ, OLVASÓ

### **TELEPÍTŐI és FELHASZNÁLÓI LEÍRÁS**

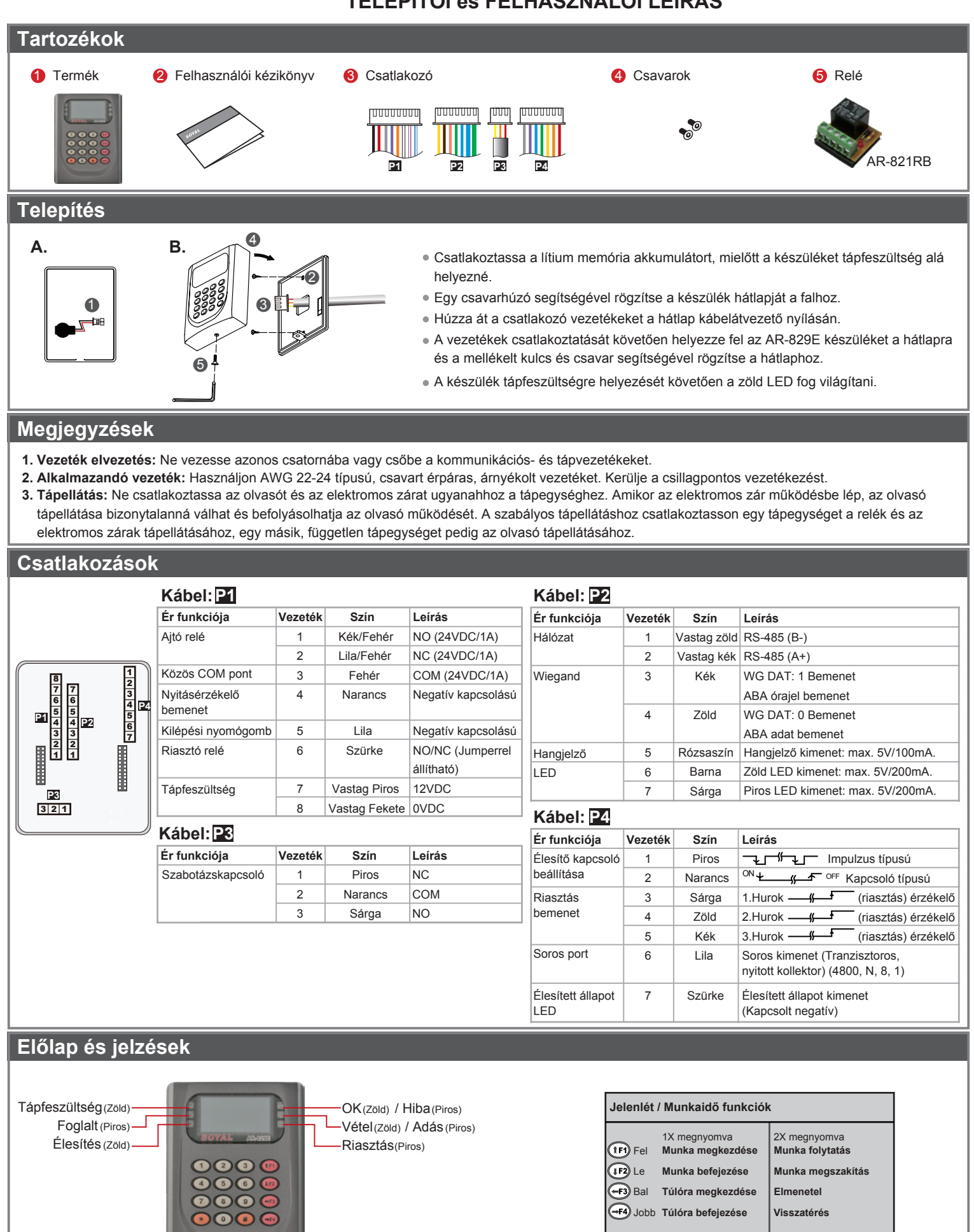

 $\bigodot$  Kilépés  $\bigoplus$  Ok

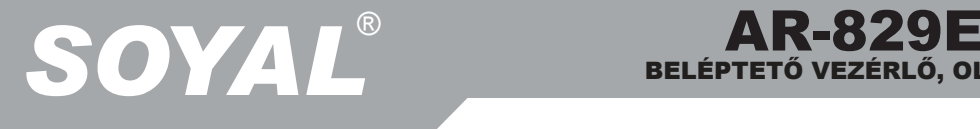

### BELÉPTETŐ VEZÉRLŐ, OLVASÓ

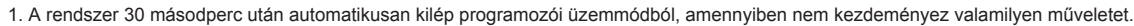

2. A LED-ek állapota jelzi a vezérlő üzemmódját és állapotát.

Foglalt [Busy] (piros) – Folyamatosan villog, amikor programozói módban van.

 vagy villog, amikor kártyatanításkor egy már feltanított kártyát mutat fel. 2 hangjelzéssel is figyelmeztet és az LCD kijelzőn a "Azonos kártya: felhaszn.cím / kártya szám" felirat látható.

Hiba [Error] (piros) – Érvénytelen kártya felmutatásakor 2 figyelmeztető hangjelzés kíséri és az LCD kijelzőn a "Kártya szám hiba!" felirat látható.

vagy anti-pass-back módban megsérti a hozzáférési módot. Egy hangjelzéssel figyelmeztet és az LCD kijelzőn az "Anti-pass hiba!" felirat látható.

 Élesítés [Arming] (zöld) – A vezérlő élesített állapotban van. Riasztás [Alarm] (piros) – Bármilyen rendellenes állapot létrejöttekor.

3. A billentyűzet 30 másodpercre lezár, amikor folyamatosan érvénytelen mester kódot vagy felhasználói kódot adnak meg.

4. Az érvénytelen mester kód vagy felhasználói kód beviteli próbálkozások száma megváltoztatható a 701 Szerver szoftver használatával (alapértelmezett próbálkozások száma: 3).

#### **Bekötési rajz**

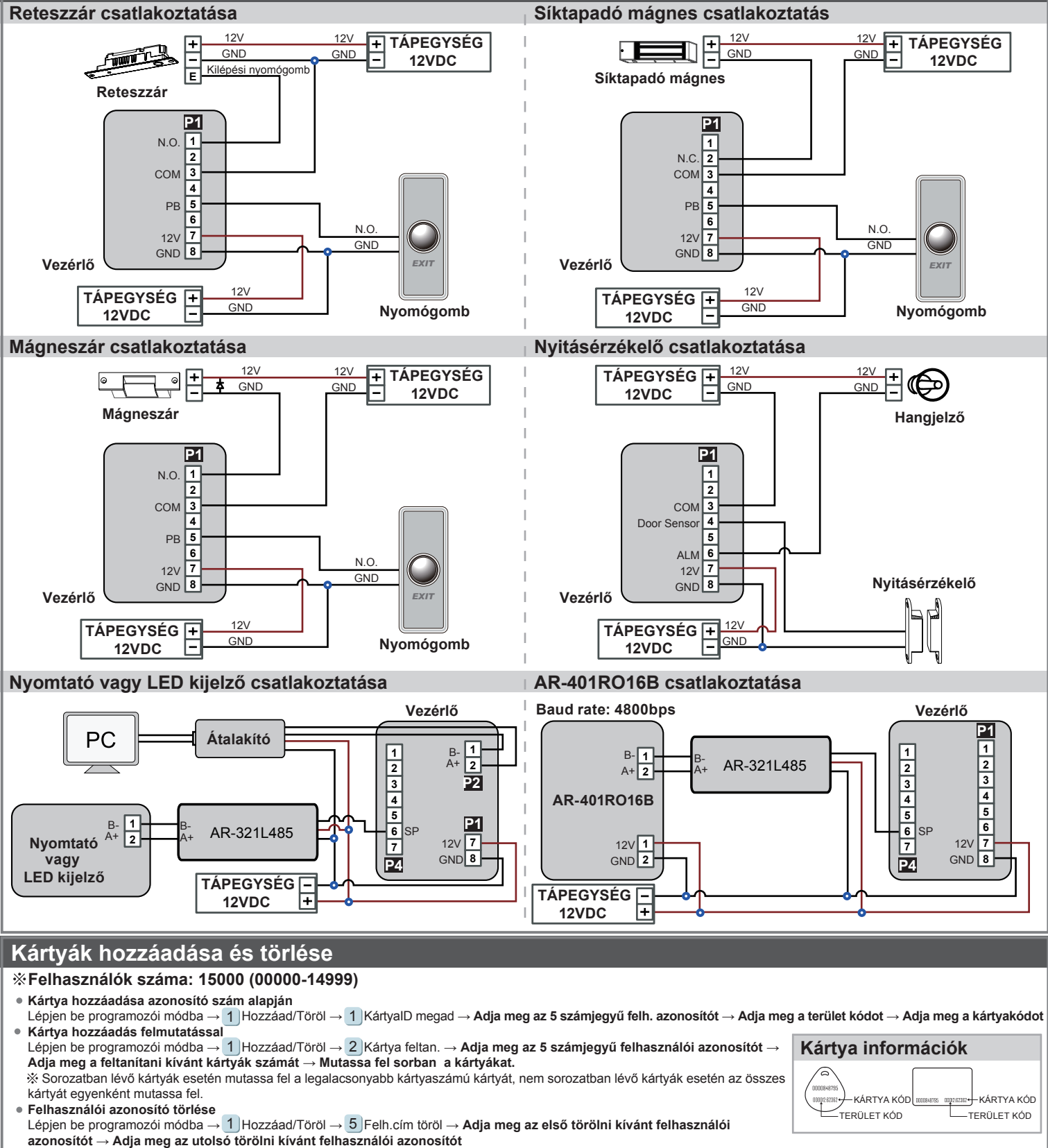

## *SOYAL*® AR-829E

## BELÉPTETŐ VEZÉRLŐ, OLVASÓ

#### **Hozzáférési mód beállítása**

ł Lépjen be programozói módba → \* Felh. beállít. → # Hozzáférési mód → **1:Kár/ny; 2: v. Kód; 3: és Kód; 4: Tilt.** 

#### **Programozás**

#### **A. Billentyűzet lezárása/feloldása**

#### **Lezárás/feloldás**

Nyomja meg egyszerre a \* es # | gombokat a billentyűzet lezárásához. A lezárt billentyűzet feloldásához nyomja meg ismételten a \* es # billentyű kombinációt.

#### **B. Belépés és kilépés programozói módba.**

#### **Belépés**

#### Üsse be:  $\star$  123456 # vagy  $\star$  PPPPPP #

Megjegyzés: Az alapértelmezett érték: 123456. Ha megváltoztatta a telepítői kódot 876112-re, akkor üsse be: ★ 876112 # → Belép programozói módba Ha 30 másodpercen belül nem ad meg semmilyen parancsot, a készülék automatikusan kilép a programozói módból.

#### **Kilépés**

Nyomja a  $\star$  gombot kétszer  $\rightarrow$  6 Kilépés

#### **Telepítői kód megváltoztatása**

Lépjen be programozói módba → 5 Eszközök → 2 Mester kód → Üsse be az új 6 jegyű telepítői kódot → Sikeres

#### **C. Kezdő beállítások**

#### **Nyelv kiválasztása**

Lépjen be programozói módba → 5 Eszközök → 1 Nyelv → 1 HU → Sikeres → Rendszer indítás ...

#### **Olvasó hálózati azonosítójának beállítása**

Lépjen be programozói módba → 3 JParaméterek[1] → 1 JHálózati ID → **Üsse be a kívánt hálózati azonosítót: 001-254** (alapértelmezett érték. 001) → **Üsse be milyen formátumban kívánja megjeleníteni a kártya azonosítót: 1-4** (1.No, 2.WG, 3.ABA, 4.HEX) → Sikeres

#### **E. Felhasználói kód**

Lépjen be programozói módba → 2 |Felh. beállít. → 1 |Jelszó → **Üsse be az 5 számjegyű felhasználói azonosítót → Üsse be a 4 <b>számjegyű felhasználói kódot (0001-9999)** → Sikeres Vagy programozza a kódokat a 701 Kliens szoftver segítségével.

#### **F. Élesítő kód**

Lépjen be programozói módba → 3 |Paraméterek[1] → 8 |Elesítő kód → **Ússe be a 4 számjegyű kódot (0001-9999)** → Sikeres Vagy programozza a kódot a 701 Szerver szoftver segítségével.

#### **G. Kényszer kód**

Lépjen be programozói módba → 4 J Paraméterek[2] → 8 J Kényszer kód → **4 kód (válasszon egyet) → Üsse be a 4 számjegyű kódot (0001-9999) →** Sikeres Vagy programozza a kódot a 701 Szerver szoftver segítségével.

 A kényszerkód csak hálózatos üzemmódban érhető el. Amikor a felhasználói kódot helyett kényszer kódot használ, a készülék hozzáférést engedélyez az ajtóhoz és "kényszerítve" üzenetet küld a számítógépnek, figyelmeztető jelzésként.

#### **H. Riasztás beállítása**

#### **Állapotok:**

1. Élesítési állapot engedélyezése 2. Riasztórendszer csatlakoztatva

**Alkalmazás:**

- **1. Ajtó túl hosszú ideig nyitva:** Az ajtó hosszabb ideig marad nyitva, mint az ajtó relé idejének és az ajtó visszazárási idejének összege.
- **2. Kényszerített nyitás:** (Nyitás érvényes felhasználói kártya nélkül): kényszerített nyitás vagy illegális művelet.

**3. Helytelen ajtó állapot:** Amikor a tápfeszültség megszűnik, majd visszaáll, az olvasó élesített állapotban lesz.

#### **Élesített állapot engedélyezése/tiltása**

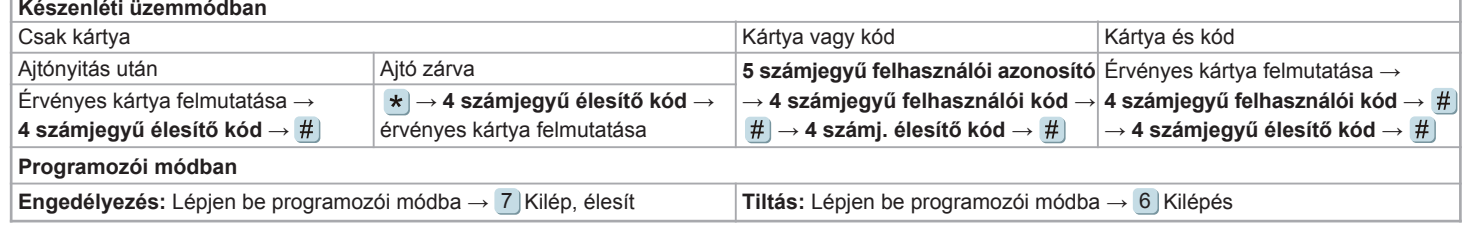

#### **J. Anti-pass-back**

Kártya és kód azonosítási módban csak az AR-721K és AR-725K segédolvasóval alkalmazható.

Csak kártya, illetve kártya vagy kód azonosítási módban az összes segédolvasó alkalmazható.

#### **Eszköz engedélyezése**

Lépjen be programozói módba → **4** Paraméterek[2] → Anti-pass-back → válassza ki: [1: Igen] **7**

#### **Kártya felhasználó engedélyezése**

Lépjen be programozói módba → 1 JHozzáad/Töröl. → <mark>9</mark> JAntipass Csop. → **Üsse be a kezdő felhasználói azonosítót 5 számjeggyel → Üsse be az utolsó felhasználói azonosítót 5 számjeggyel** → válassza ki: [1: Igen]

## *SOYAL*® AR-829E

## BELÉPTETŐ VEZÉRLŐ, OLVASÓ

#### **F. Lift vezérlés beállítása**

A SOYAL AR-401RO16B vezérlő csatlakoztatásával meghatározhatja, hogy a felhasználó mely emeletek hozzáféréséhez legyen jogosult.

#### **Liftvezérlő engedélyezése**

Lépjen be programozói módba  $\rightarrow$  5 Eszközök  $\rightarrow$  4 Terminál csatl  $\rightarrow$  1 : AR-401RO16

#### **Egy emelthez való hozzáférés beállítása**

Lépjen be programozói módba → 2 Felh. beállít. →  $\boxed{4}$  Egy emelet → Üsse be az 5 számjegyű felhasználói azonosítót → Üsse be az emelet számát: 1-64.

#### **Több emelethez való hozzáférés beállítása**

**Csoport Emelet / Megállás** 1 3 2 4 5 0 0 0 0 0 0 0 0 1 0 0 0 0 0 0 0 17 | 18 | 19 | 20 | 21 | 22 | 23 | 24 | 25 | 26 | 27 | 28 | 29 | 30 | 31 | 32  $\overline{0}$ 33 34 35 36 37 38 39 40 41 42 43 44 45 46 47 48 0 0 0 0 0 0 0 0 0 0 0 0 0 0 0 0 0 0 49 | 50 | 51 | 52 | 53 | 54 | 55 | 56 | 57 | 58 | 59 | 60 | 61 | 62 | 63 | 64 0 0 0 0 0 0 0 0 0 0 0 0 0 0 0 0 0 9 | 10 | 11 | 12 | 13 | 14 | 15 | 16 0 0 0 0 0 0 0 0 0 0 0 1 2 3 4 0 0 0  $\boxed{0}$ 6 7 8 1  $\overline{0}$ 

- Lépjen be programozói módba → 2 | Felh. beállít. → 5 | Több emelet → Üsse be az 5 számjegyű felhasználói azonosítót → Válassza ki a tartományt: 1 vagy 2 vagy 3 vagy 4 → Üsse be 16 számjeggyel a több emeletes jogosultságot [0: tiltva; 1: engedélyezve]
- Pl.: Állítsa be, hogy a 114-es felhasználó hozzáférhessen a 8. és a 16. emelethez.
- Lépjen be programozói módba → 2 Felh. beállít. → 5 Több emelet → 00114  $#$ ) → 1  $#$ ) → 0000000100000001

#### **G. Időzített jelzés beállítás**

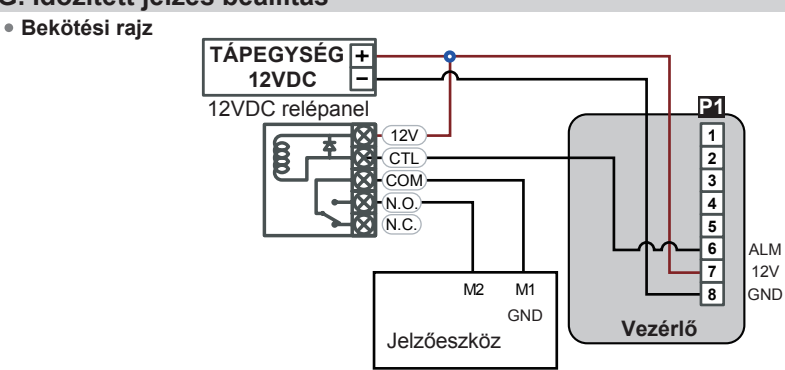

#### **Szoftveres beállítás**

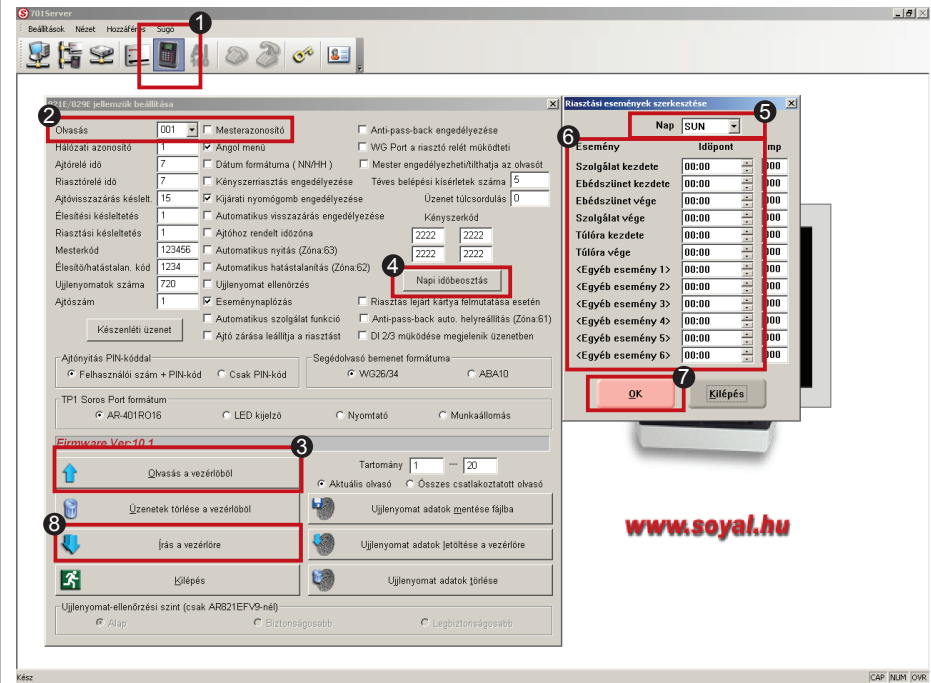

Az AR-821E/AR-829E vezérlők 12 figyelmeztető jelzés adását támogatják naponta.

- 1. Kattintson a 821E/829E paramétereinek beállítása ikonra.
- 2. Jelölje ki az AR-829E hálózati azonosítóját.
- 3. Kattintson az [Olvasás a vezérlőből] ikonra a 829E beállításainak kiolvasásához.
- 4. Nyomja meg a [Napi időbeosztás] gombot az időzítések beállításához.
- 5. Válassza ki a napot [SUN-MON].
- 6. Állítsa be, hogy milyen eseményre és mennyi ideig (mp) aktiválódjon a figyelmeztető jelzés. (Programozható érték: 01-44 másodperc; ha az értéket 0 másodpercre állítja, a figyelmeztető jelzést letiltja.)
- 7. Kattintson az [OK] gombra a beállítás után.
- 8. Kattintson az [Írás a vezérlőre] gombra a beállítás befejezéséhez.

#### **Menü térkép 5. Eszközök** 1. Nyelv 2. Mester kód 3. Mester kártyák 4. Terminál csatl 5. AR401R16 ID 6. Auto.nyitásidő 7. Információk 8. Óra beállítása **6. Kilépés 7. Kilép, élesít 4. Paraméterek[2]** 1. Auto visszazár 2. Kilépési gomb 3. Munkaidő szám 4. Mester olvasó 5. Kénysz.nyitás 6. Zárásra leáll. 7. Anti-pass-back 8. Kényszer kód **3. Paraméterek[1]** 1. Hálózati ID 2. Automat.nyitás 3. Ajtó relé idő 4. Ajtó zárásidő 5. Riaszt.reléidő 6. Riaszt.késlelt 7. Élesít.késlelt 8. Élesítő kód **2. Felh. beállít.** 1. Jelszó 2. Hozzáférés mód 3. Anti-pass-back 4. Egy emelet 5. Több emelet **1. Hozzáad/Töröl** 1. KártyaID megad 2. Kártya feltan. 3. Felh.cím kizár 4. KártyaID kizár 5. Felh.cím töröl 6. KártyaID töröl 7. Felh.cím enged 8. KártyaID enged 9. Antipass Csop.

A dokumentáció a Delton KFT. szellemi tulajdona, ezért annak változtatása jogi következményeket vonhat maga után.

A fordításból, illetve a nyomdai kivitelezésből származó hibákért felelősséget nem vállalunk. A leírás és a termék változtatásának jogát a forgalmazó és a gyártó fenntartja.